Scopul lucr rii: prezentarea principalelor circuite de amplificare în tensiune realizate cu Amplificatoare Opera ionale; determinarea principalilor parametri ai amplificatoarelor: factor amplificare, frecven superioar.

#### **Cuprins**

I. No juni teoretice.

- II. Realizarea practic a circuitelor de amplificare în tensiune.
- III. Simularea în Orcad a circuitelor de amplificare în tensiune.

### **I. No juni teoretice**

## **Efectul introducerii amplificatorului opera ional într-o bucl** de reac ie negativ

Un amplificator opera ional are o amplificare în tensiune foarte mare, de ordinul sutelor de mii, numit i amplificare în bucl $\Delta_{VAO}$ . Deoarece amplificarea în tensiune a amplificatorului opera ional este foarte mare, de îndat ce tensiunile aplicate pe cele 2 intr ri difer doar cu câ iva **[mV]**, tensiunea de la ie irea acestuia se va stabili, în func ie de semnul tensiunii de intrare **v<sub>ID</sub>**, la o valoare constant, numit tensiune de satura ie pozitiv  $V_{SAT}^+$ , respectiv tensiune de satura ie negativ V<sub>SAT</sub>, a a cum este sugerat i în Figura 1, care reprezint caracteristica de transfer (sau caracteristica de functionare) a amplificatorului operational. În circuitele de amplificare, un element de circuit care se comport ca un amplificator opera ional nu este util, deoarece **distorsioneaz** puternic forma de und a semnalului aplicat la intrare, prin intrarea în satura je a amplificatorului opera jonal.

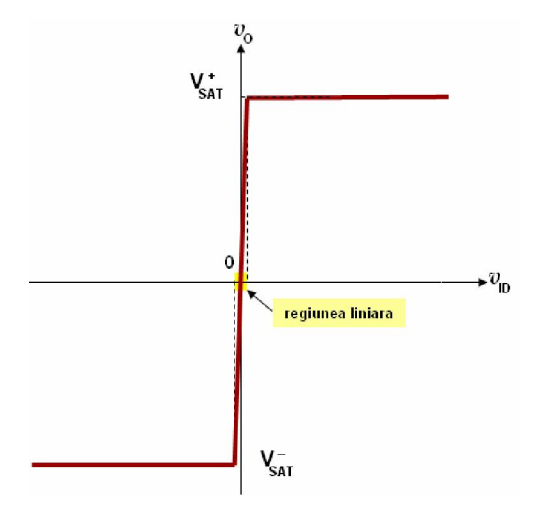

Figura 1. Caracteristica de transfer (de func ionare) a AO-ului.

De exemplu, pentru un circuit cu un amplificator opera ional, dac tensiunea de intrare **v**<sub>ID</sub> este sinusoidal i are componenta medie egal cu  $0[V]$ , atunci, conform caracteristicii de transfer a amplificatorului opera ional, dac  $v_{ID} > 0$  =>  $v_{O} = V_{SAT}^+$ , iar dac  $v_{ID} < 0$  =>  $v_{O} = V_{SAT}^-$ , deci ie irea amplificatorului opera ional basculeaz între 2 valori discrete i în consecin forma de und a semnalui de ie ire este dreptunghiular.

Semnalul de la ie irea amplificatorului opera ional va rezulta nedistorsionat numai dac tensiunea de intrare diferen ial va fi suficient de mic, astfel încât func ionarea amplificatorului opera ional să fie plasat în a a numita regiunea de funcionare liniară (vezi Figura 1 pentru identificarea acestei regiuni: este regiunea în care caracteristica de transfer se afl între cele dou tensiuni de satura ie). Numai în regiunea liniar de func ionare a AO-ului, tensiunea de la ie irea sa este direct propor ional cu tensiunea de intrare diferen ial :

## $v_O = t g \alpha \cdot v_{ID}$

Din caracteristica de transfer a AO-ului, se remarc faptul c, pentru ca un AO s lucreze în regiunea liniar, valoarea tensiunii **v<sub>ID</sub>** trebuie s fie extrem de mic, de ordinul [mV]. În aplica iile practice, este extrem de dificil ca informa ia util s fie reprezentat prin intermediul unei tensiuni de varia ie atât de redus i în consecin, utilizarea unui AO în buclă deschisă ca amplificator de semnale nu este recomandat, întrucât distorsioneaz informa ja. Din acest motiv, este necesar extinderea domeniului de valori a tensiunii de intrare diferen iale **v**<sub>ID</sub> în care AO-ul s func ioneze liniar.

Solu ia pentru problema de mai sus const în **introducerea AO-ului într-o bucl de reac ie** negativ. Prin acest procedeu, amplificarea în tensiune a circuitului cu AO introdus într-o bucl cu reac ie negativ se reduce la valoarea notat  $A_V$  (vezi Figura 2, în care amplificarea în tensiune **A<sub>VAO</sub>** este egal cu **tg**α), iar domeniul de valori ale tensiunii  $v_I$  în care circuitul cu AO func ioneaz liniar (nu intră în regiunile de satura ie) se extinde, ceea ce oferă posibilitatea ca, în cazul în care valoarea maxim a tensiunii **v**<sub>I</sub> nu dep e te un interval de valori, semnalele din circuit s nu se distorsioneze prin intrarea în satura ie a AO-ului.

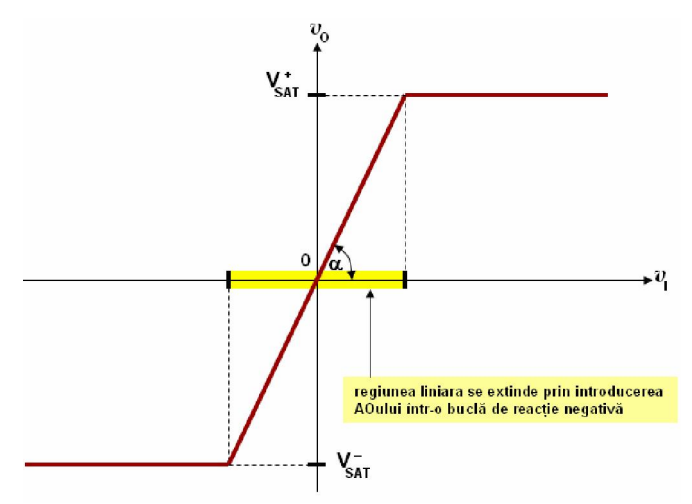

Figura 2. Caracteristica de transfer a circuitului cu AO introdus într-o bucl cu reac ie negativ : extinderea domeniului lui  $v_I$  în care AO-ul func ioneaz liniar.

### Banda de frecven a unui amplificator

Un AO are o **amplificare în tensiune** foarte mare, **de ordinul sutelor de mii,** numit i **amplificarea în buclă deschis**, notată $A_{VAO}$ . Amplificarea în buclă deschisă se men ine la această valoare numai dac frecven a tensiunii de intrare **v<sub>ID</sub>** este foarte mic. Pentru valori mari ale acestei frecven e, se constat c valoarea amplific rii în tensiune  $A_{VAO}$  se reduce; la cre terea frecven ei lui **v<sub>ID</sub>** de 10 ori se observõ o reducere a amplific rii în tensiune  $A_{VAO}$  de 10 ori (sau cu 20decibeli). Graficul dependen ei valorii parametrului A<sub>VAO</sub> de valoarea frecven ei tensiunii de intrare diferen ial **v<sub>ID</sub>** se nume te **caracteristica de frecven**. Graficul caracteristicii de frecven a amplificatorului opera ional este prezentat în Figura 3. Pe aceast figur se scot în eviden 2 parametrii importan i ai AO-ului:

- frecven a superioar  $f_{SAO}$ = frecven a tensiunii  $v_{ID}$  la care amplificarea în tensiune  $A_{VAO}$  se reduce de 0.707 ori fa de valoarea maxim.
- frecven a unitate  $f_B$  = frecven a tensiunii  $v_{ID}$  la care amplificarea în tensiune în bucl deschis  $A_{VAO}$  devine egal cu unitatea.

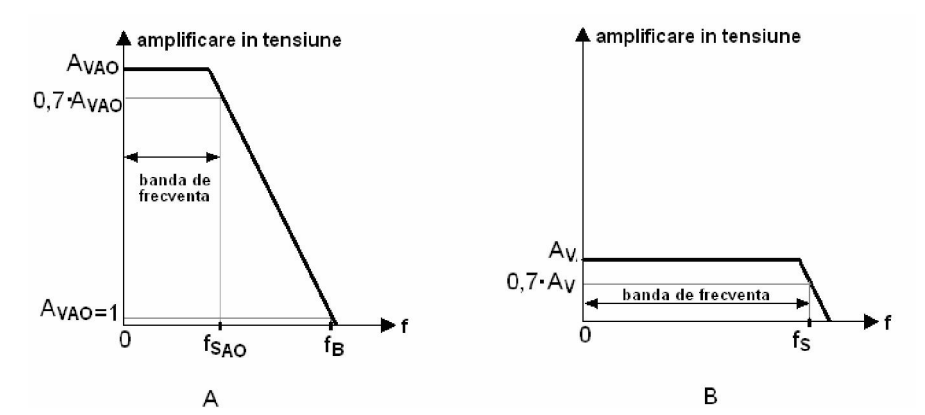

Figura 3. Caracteristica de frecven pentru cazul: A. AO în bucl deschis (f r reac ie): amplificare mare, band de frecven mic; B. AO în bucl închis (cu reac ie negativ): amplificare redus, band de frecven mare

Aşa cum s-a precizat, pentru extinderea domeniului de valori al tensiunii de intrare diferen iale **v**<sub>ID</sub> în care amplificatorul lucreaz liniar, amplificatorul opera ional se introduce într-o buclă de reac ie negativă, care are ca efect reducerea amplificării în tensiune a circuitului. Acest efect este înso it de cre terea semnificativă a valorii benzii de frecven a circuitului. Banda de frecven a unui circuit amplificator reprezint diferen a dintre frecven a superioar i cea inferioar a acestuia, unde frecven a inferioar se define te la fel ca frecven a superioar, dar este considerat pentru valori mici ale frecven ei (când aceasta tinde la  $0$ [Hz]). Se poate demonstra c la un circuit de amplificare (a a cum se observă i din Figura 3), produsul amplificare-bandă este aproximativ constant, de unde rezult concluzia urm toare: la un circuit de amplificare, cre terea valorii amplific rii duce la mic orarea benzii de frecven i reciproc.

## **II. Principalele circuite de amplificare realizate cu AO**

# **1. Amplificatorul inversor**

Amplificatorul inversor este prezentat în Figura 3, în care, pentru simplitate, cele 2 surse de alimentare care alimenteaz AOul nu au mai fost introduse. Rezistorul **R**<sub>F</sub> introduce AOul într-o buclă de reac ie negativă, iar amplificarea în tensiune a circuitului se determină după rela ia:

$$
A_V = -\left(\frac{R_F}{R}\right)
$$

Semnul "-,, din fa a raportului indic faptul c circuitul inverseaz tenisunea de ie ire **v**<sub>O</sub> fa de cea de intrare **v**<sub>I</sub>, de unde i denumirea de amplificator inversor.

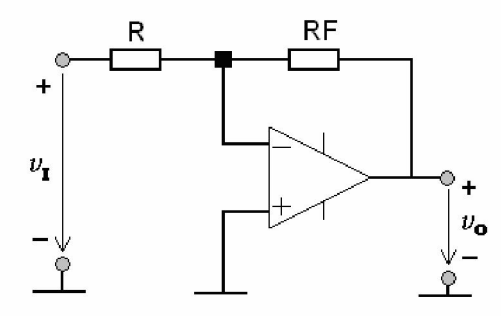

Figura 3. Amplificatorul inversor

#### **2. Amplificatorul neinversor**

Rezistorul R<sub>F</sub> introduce AOul într-o bucl de reac ie negativ, iar amplificarea în tensiune a circuitului se determin dup rela ia:

$$
A_V = + \left(1 + \frac{R_F}{R}\right)
$$

Semnul "+" din fa a parantezei indic faptul c circuitul NU inverseaz tenisunea de ie ire **v**<sub>O</sub> fa de cea de intrare  $v_I$ , de unde i denumirea de amplificator neinversor.

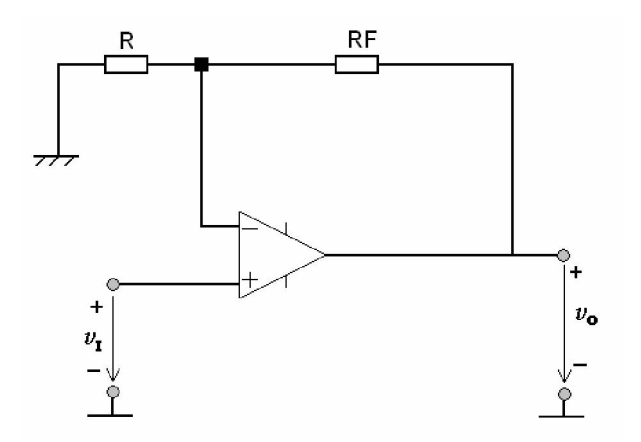

Figura 4. Amplificatorul neinversor

## **II. Realizarea practic** a unui circuitelor de amplificare cu AO

### **A. Amplificatorul inversor**

**1.** Se verific dac sursa de alimentare este decuplat (ledul **ON** de pe panoul frontal al aparatului trebuie să fie stins); dacă sursa de alimentare nu este decuplată, atunci se va apăsa butonul **OUTPUT** de pe panoul frontal al sursei de alimentare pentru decuplarea acesteia (se observ stingerea ledului **ON**).

**2.** Se regleaz de la generatorul de semnal o tensiune sinusoidal  $v_I$  de amplitudine  $V_i=0,2[V]$  i frecven **f=1[kHz]**. Pentru ob inerea amplitudinii specificate, este necesar utilizarea butonului de atenuare de -20dB de pe panoul frontal al generatorului de semnal (sec iunea ATTENUATOR). Deoarece amplitudinea tensiunii **v**<sub>I</sub> este de valoare mic, la vizualizarea formei de und pe osciloscop se poate observa fenomenul de suprapunere peste semnalul util  $v<sub>I</sub>$  a semnalelor parazite (semnalul vizualizat pe ecranul osciloscopului nu este un sinus "curat").

**3.** Se realizeaz circuitul din Figura 5, care reprezint un circuit de amplificare inversor, realizat cu amplificatorul opera ional LM741. Circuitul de amplificare se alimenteaz de la 2 surse de tensiune continu, ambele setate la valorile de **15[V]**, pentru a asigura o alimentare diferen ial pentru AO. Valoarea rezisten ei  $\mathbf{R}_F$  se m soară ini ial cu ohmetrul, iar valoarea măsurată se introduce în Tabelul 1 (în câmpul **RF1=**). În continuare, toate valorile determinate la punctele următoare se vor trece pe linia care corespunde valorii **RF1**.

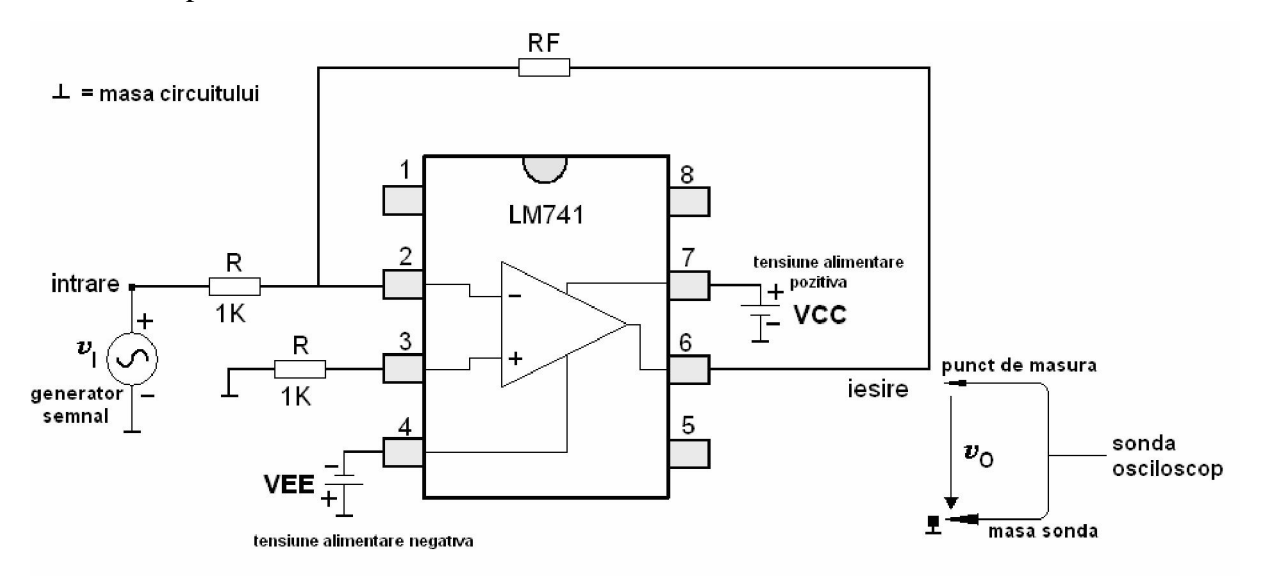

Figura 5. Circuit de amplificare inversor cu AO.

## **4. Se cheamă cadrul didactic pentru verificarea circuitului.**

**5.** Se cupleaz sursa de alimentare la montaj, prin apăsarea butonul **OUTPUT** de pe panoul frontal al acesteia (ledul **ON** de pe panoul frontal al aparatului se aprinde);

# Determinarea modului amplific rii în tensiune

**6.** Se calculeaz valoarea teoretic a **modulului** amplific rii în tensiune a circuitului cu rela ia de calcul a acestui parametru, indicat în partea teoretic. Valoarea ob inut se introduce în Tabelul 1. **7.** Se vizualizeaz cu ajutorul osciloscopului tensiunea de ie ire **v**<sub>0</sub>. Pe forma de und a tensiunii de ie ire **v**<sub>O</sub> se m soar amplitudinea **V**<sub>o</sub> a acesteia (se reaminte te c amplitudinea reprezint jum tate din varia ia vârf la vârf). După măsuratori se calculează valoarea măsurată a modulului amplificării în tensiune a circuitului cu rela ia general :

$$
A_V = \frac{V_o}{V_i}
$$

unde **V<sub>0</sub>** i **V**<sub>i</sub> reprezint amplitudinile tensiunii de ie ire, respectiv tensiunii de intrare. Valoarea astfel ob inut se trece în Tabelul 1.

## Determinarea frecven ei superioare a circuitului de amplificare

Valoarea amplific rii în tensiune a circuitului depinde de frecven a semnalului de intrare. Se constat că începînd de la o anumită valoare a frecven ei, amplificarea în tensiune scade, pe măsură ce frecven a semnalului de intrare cre te. Frecven a superioară a unui amplificator reprezintă frecve a maxim de lucru pîn la care circuitul amplific semnalul aplicat la intrarea sa. Procedura de m surare a frecven ei superioare a circuitului este urm toarea:

**8.** Se calculeaz valoarea vârf la vârf pe care tensiunea de ie ire o atinge la frecven a de lucru egal cu valoarea frecven ei superioare, cu rela ia:

$$
V_{O\_virf\_virf} = 2 \cdot 0.7 \cdot A_V \cdot V_i
$$

unde  $A_V$  are valoarea calculat la punctul **7** iar  $V_i$  este amplitudinea semnalului sinusoidal ( $V_i$  = **0,2[V]**).

**9.** Se vizualizeaz pe ecranul osciloscopului tensiunea de ie ire a circuitului. Se p streaz **amplitudinea tensiunii de intrare constant** (nu se modific pozi ia poten iometrului **AMPL** de la generatorul de semnal) i se cre te <u>semnificativ</u> valoarea frecven ei semnalului  $\mathbf{v}_G$ , de la generatorul de semnal, utilizîndu-se atât comutatorul gamelor de frecven Æ, respectiv **FREQUENCY**, în func ie de tipul generatorului de semnal, precum *i* din comutatorul de reglaj fin **VARIABLE**, pân când se constat c valoarea vârf\_vârf a tensiunii **v**<sub>O</sub> devine egal cu valoarea calculat cu ajutorul rela iei de mai sus. Când se constat c valoarea vârf\_vârf a tensiunii **v**o devine egal valoarea calculat cu ajutorul rela jei amintite, se cite te de pe ecranul generatorului de semnal valoarea frecven ei semnalului la care lucreaz amplificatorul. Valoarea citit reprezint valoarea frecven ei superioare a circuitului de amplificare, notat f<sub>S</sub>. Valoarea astfel m surat se trece în Tabelul 1.

10. După efectuarea tuturor măsurătorilor se decuplează sursa de alimentare prin apăsarea butonului **OUTPUT** de pe panoul frontal al acesteia (ledul **ON** de pe panoul frontal al aparatului se stinge). **11.** Se alege a 2a valoare pentru rezistorul **RF**, se m soară cu ohmetrul valoarea respectivă, apoi se trece valoarea m surat în Tabelul 1, în câmpul **RF2**=. Se scoate din circuit rezistorul **RF** i se înlocuie te cu noul rezistor, apoi se revine cu generatorul de tensiune sinusoidal la frecven a **f** = **1[kHz]** si se refac punctele  $5 \div 10$ . Toate rezultatele ob inute se trec pe linia corespunz toare valorii **RF2**.

12. Comparînd cele 2 seturi de m sur tori, ob inute pentru cele 2 valori ale lui RF, se observ c atunci când modulul amplific rii cre te, frecven a superioar scade. Pentru fiecare set de m sur tori, se calculeaz produsul amplificare band cu rela ia  $P = A_{V_{max} + S_{S}}$  iar rezultatele se introduc în coloana **P** a Tabelului 1.

**13.** După efectuarea tuturor măsurătorilor se decuplează sursa de alimentare prin apăsarea butonului **OUTPUT** de pe panoul frontal al acesteia (ledul **ON** de pe panoul frontal al aparatului se stinge).

## **B. Amplificatorul neinversor**

**1. 2.** Se regleaz de la generatorul de semnal o tensiune sinusoidal  $v_I$  de amplitudine  $V_i=1[V]$  i frecven **f=1[kHz]**. Pentru ob inerea amplitudinii specificate, trebuie dezactivat de pe panoul frontal al generatorului de semnal (sec iunea ATTENUATOR) atenuarea de -20dB, utilizat la circuitul precedent.

**2.** Se realizeaz circuitul din Figura 6, care reprezint un circuit de amplificare neinversor, realizat cu amplificatorul opera ional **LM741**. Sursele de alimentare se p streaz la set rile de la circuitul precedent. Pentru **RF** se p streaz valoare care corespunde valorii **RF2**.

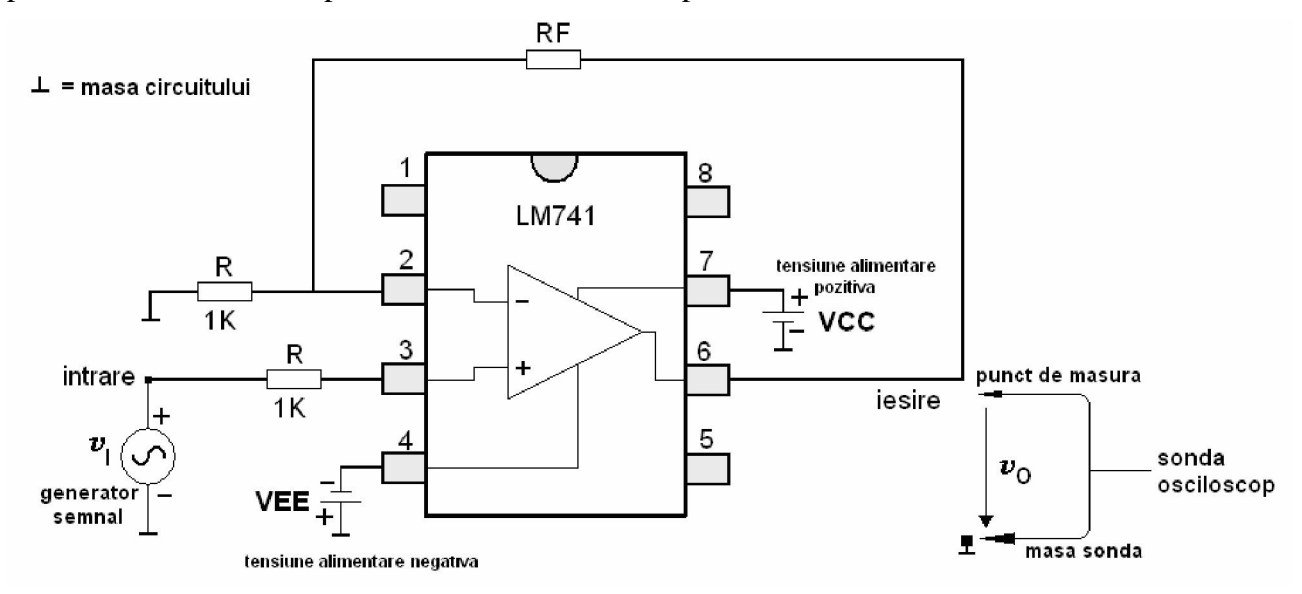

Figura 6. Circuit de amplificare neinversor cu AO.

## **3. Se cheamă cadrul didactic pentru verificarea circuitului.**

**4.** Se cupleaz sursa de alimentare la circuit, prin ap sarea butonul **OUTPUT** de pe panoul frontal al acesteia (ledul **ON** de pe panoul frontal al aparatului se aprinde);

**5.** Pe baza rela iei de calcul teoretice, introduse pentru amplificatorul neinversor în sec iunea I, se calculeaz valoarea teoretic a **modulului** amplific rii în tensiune. Rezultatul ob inut se introduce în Tabelul 1.

**6.** Se vizualizeaz cu ajutorul osciloscopului tensiunea la ie ire  $v_0$ . Pe forma de und a tensiunii de ie ire **v**<sub>O</sub> se m soar amplitudinea **V**<sub>o</sub> a acesteia. Dup m suratori se calculeaz modulul amplific rii în tensiune a circuitului cu rela ia general :

$$
A_V = \frac{V_o}{V_i}
$$

unde  $V_0$  i  $V_i$  sunt amplitudinile tensiunii de ie ire, respectiv tensiunii de intrare. Valoarea ob inut se introduce în Tabelul 1.

**7.** După efectuarea tuturor măsurătorilor se decuplează sursa de alimentare prin apăsarea butonului **OUTPUT** de pe panoul frontal al acesteia (ledul **ON** de pe panoul frontal al aparatului se stinge).

### **III. Simularea în Orcad a circuitelor de amplificare realizate cu AO**

#### **A. Amplificatorul inversor**

**1.** Se editeaz circuitul din Figura 7, în care se consider pentru amplificatorul opera ional modelul uA741, din libr ria **opamp**, sursele de alimentare **VCC** i **VEE** sunt de tipul **VDC**, valorile acestora fiind de **15[V]**, iar sursa de tensiune de intrare este de tipul **VSIN**, cu amplitudine  $V_i=1[V]$ , valoare medie **0[V]** i frecven **1[kHz]**. Pentru **RF** se va considera valoarea indicat în tabelul de mai jos, în funcţie de masa de lucru, iar valoarea respectivă se trece în Tabelul 2, în coloana **RF**.

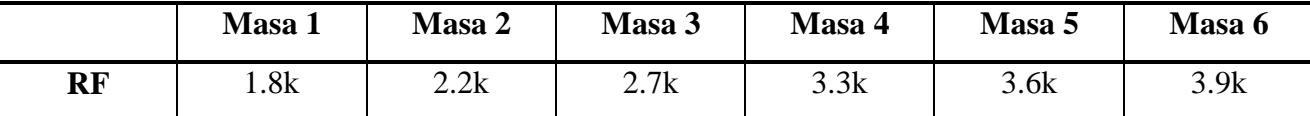

**2.** Se efectueaz o analiz de tipul **Time Domain** i se vizualizeaz în aceea i fereastră 5 perioade ale tensiunilor **v**<sub>I</sub>, respectiv **v**<sub>O</sub>; pentru analiz se vor considera 100 de puncte de simulare. Pe formele de und vizualizate se determin defazajul dintre cele 2 semnale, iar rezultatul se trece în Tabelul 2.

**3**. Cu ajutorul cursorului se determin valoarea amplitudinii  $V_0$ , apoi se calculeaz valoarea amplific rii în tensiune a circuitului cu rela ia de mai jos, iar rezultatul se trece în Tabelul 2; se calculeaz valoarea teoretic a **modulului** amplific rii în tensiune cu ajutorul rela iei amplific rii în tensiune, indicat în sec iunea teoretic, pentru amplificaorul inversor; rezultatul se trece în Tabelul 2.

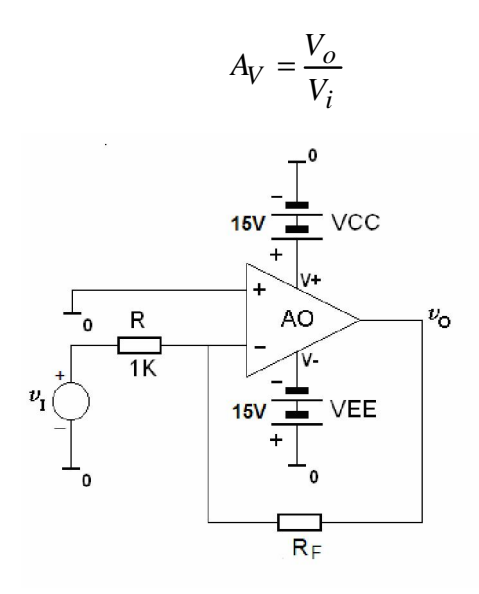

Figura 7. Amplificatorul inversor

## **B. Amplificatorul neinversor**

**1.** Se editeaz circuitul din Figura 8 i se efectueaz punctele 2-3 indicate la amplificatorul inversor. Rezultatele se trec în Tabelul 2.

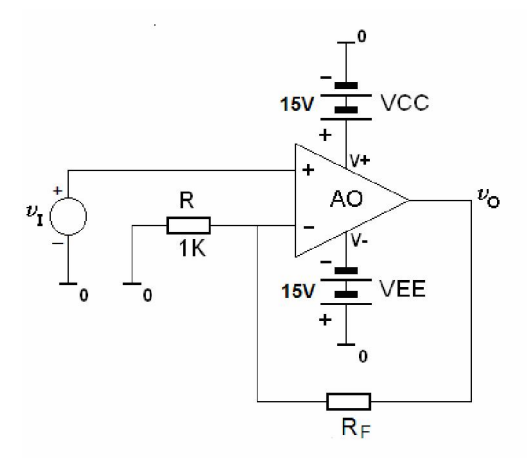

Figura 8. Amplificatorul neinversor.

### **C. Verificarea produsului amplificare-band**

Se va verifica prin simulare faptul c, într-un circuit de amplificare, cre terea amplific rii reduce banda de frecven a amplificatorului.

**1.** Se p streaz circuitul din Figura 8 (amplificatorul neinversor), în care sursa de tensiune  $v_I$  se înlocuie te conform celor indicate mai jos; valoarea rezisten ei RF cu care se lucreaz se introduce în Tabelul 3, în caseta RF1. Pentru amplificatorul neinversor editat, se vizualizeaz varia ia în

domeniul frecven a tensiunii de ie ire  $v_0$ . În acest scop, sursa de tensiune  $v_I$  se înlocuie te cu o nou surs de tensiune de tipul **VAC**, cu parametrii urm tori: valoare medie =  $\mathbf{0}[\mathbf{V}]$  i amplitudine  $V_i = 1[V]$ , i se realizeaz o analiz de tipul **AC Sweep**, în care frecven a de lucru se variaz logaritmic, în intervalul [0.1Hz ÷ 100MHz], considerându-se pentru analiz 100 puncte/decad. **2.** Pe graficul astfel ob inut, se determin amplificarea în tensiune în interiorul benzii de frecven a circuitului, respectiv frecven a superioar a acestuia:

• determinarea amplific rii în tensiune în interiorul benzii de frecven : pe graficul vizualizat, se m soară cu ajutorul cursorului valoarea maximă a amplitudinii tensiunii de ie ire, **Vo**; amplificarea în tensiune în banda de frecven a circuitului este dat de raportul:

$$
A_V = \frac{V_o}{V_i}
$$

unde  $V_i = 1[V]$ . Rezultatul se trece în Tabelul 3.

• determinarea frecven ei superioare: la punctul precedent s-a m surat valoarea maxim a amplitudinii tensiunii de ie ire  $v_0$ , valoare notat  $V_0$ . În continuare, pentru determinarea frecven ei superioare a circuitului, se deplaseaz cursorul pe graficul ob inut, spre direc ia frecven elor mari, pân când amplitudinea tensiunii de ie ire **v**<sub>O</sub> scade la valoarea **0.7**⋅**V**<sub>0</sub>. Când cursorul ajunge în punctul respectiv, se cite te de pe axa OX valoarea frecven ei. Valoarea astfel determinat reprezint frecven a superioar  $f_s$  a amplificatorului. Rezultatul se trece în Tabelul 3.

**3.** Se modific valoarea rezisten ei RF conform tabelului indicat mai jos i se reface punctul 2. În Tabelul 3, se introduce în caseta **RF2** noua valoare a rezisten ei **RF**. Se reface punctul 2, iar rezultatele se trec în Tabelul 3. După ob inerea rezultatelor, se observă faptul că amplificarea în tensiune cre te, în timp ce frecven a superioar a circuitului scade.

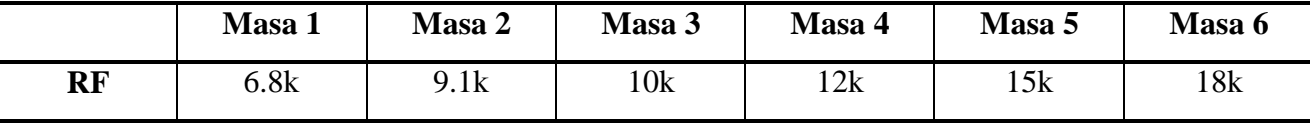

4. Se calculeaz produsul amplificare-band cu rela ja de mai jos, iar rezultatul se introduce în Tabelul 3. Din punct de vedere teoretic, acest produs are aceea i valoare, indiferent de valorile amplific rii în tensiune i a frecven ei superioare, ceea ce demonstreaz faptul c la un amplificator, "cu cât se cre te amplificarea, cu atîta se reduce banda de frecven a acestuia".

# $P = A_{Vmaxurat} \cdot f_S$

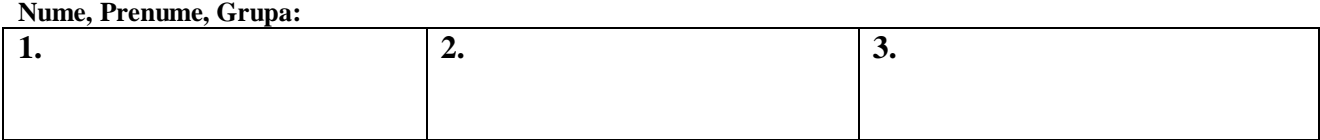

# **Tabelul 1. Realizarea practică a circuitelor de amplificare cu AO**

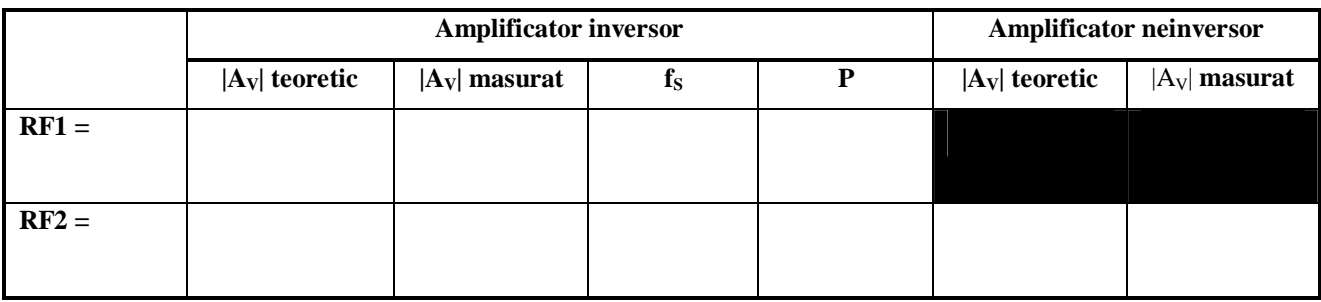

**Tabelul 2. Simularea în ORCAD a circuitelor de amplificare cu AO** 

| RF | <b>Amplificator inversor</b> |                  |                 | Amplificator neinversor |                  |                 |
|----|------------------------------|------------------|-----------------|-------------------------|------------------|-----------------|
|    | defazaj                      | $ A_V $ teoretic | $ A_V $ masurat | defazaj                 | $ A_V $ teoretic | $ A_V $ masurat |
|    |                              |                  |                 |                         |                  |                 |
|    |                              |                  |                 |                         |                  |                 |

**Tabelul 3. Determinarea produsului amplificare bandă prin simulare în ORCAD** 

|         | $ A_V $ | 1s | D |
|---------|---------|----|---|
| $RF1 =$ |         |    |   |
| $RF2 =$ |         |    |   |